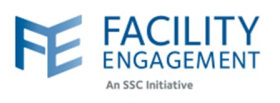

## How to approve them in FEMS

- **1. Click on the approvals tab in FEMS, this will open all claims for your MSA.**
	- **a.** MSA executives will see all claims, activities, and suppliers that require approval within one main dashboard.
	- **b.** Items in "Pending Exec Approval are those that require approval by an MSA executive.

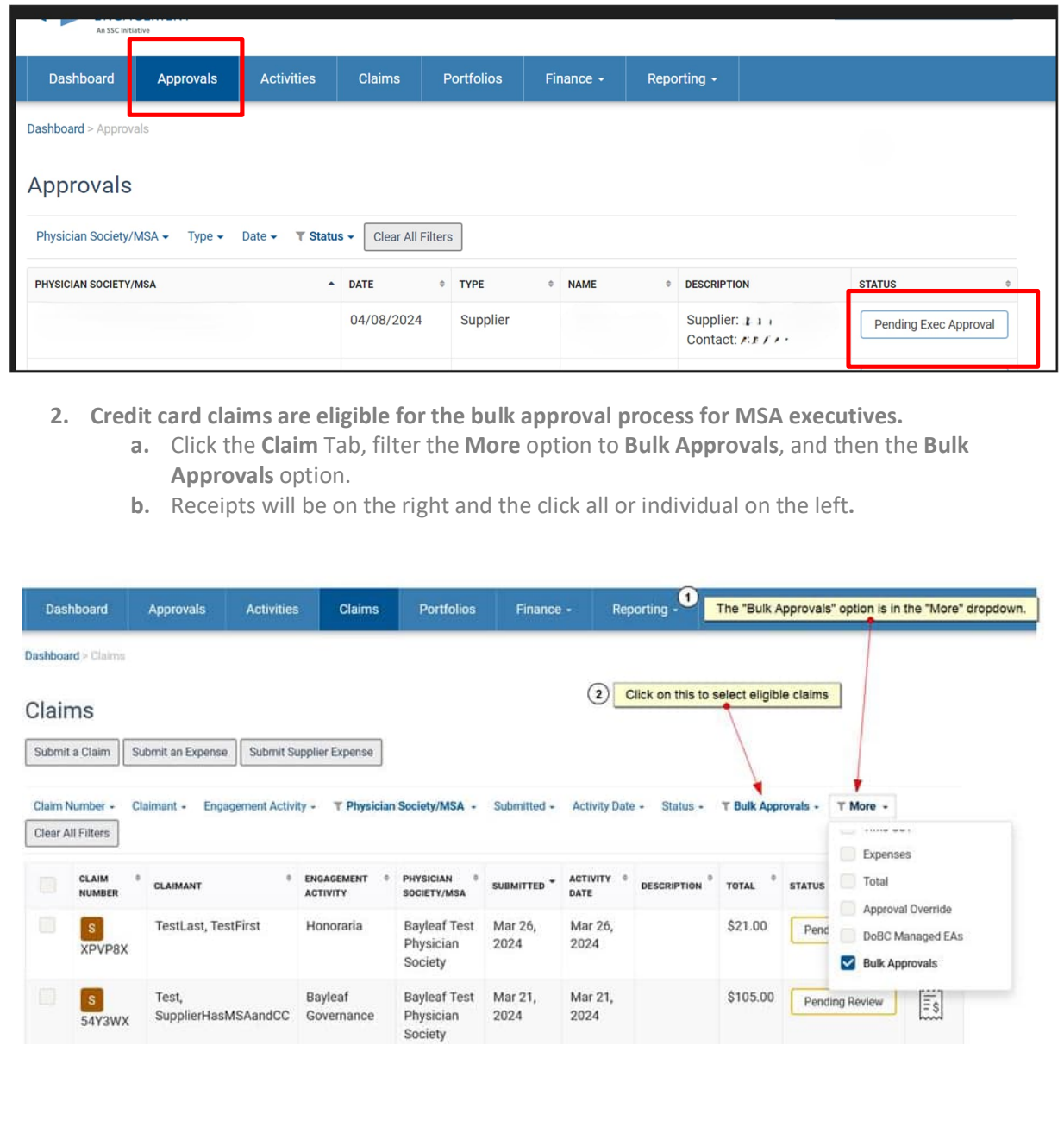

Author: Sarah Racicot 1

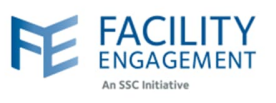

## **3. Things to consider prior to approving a supplier claim:**

- **a.** Is the receipt attached detailed with vendor information, details of services/goods purchased, dates of each service performed and/or a detailed item list of things purchased?
- **b.** Is the receipt from a known vendor or supplier that can be verified easily and completely?
- **c.** Does the total amount meet reasonable expectations of costs to the MSA?

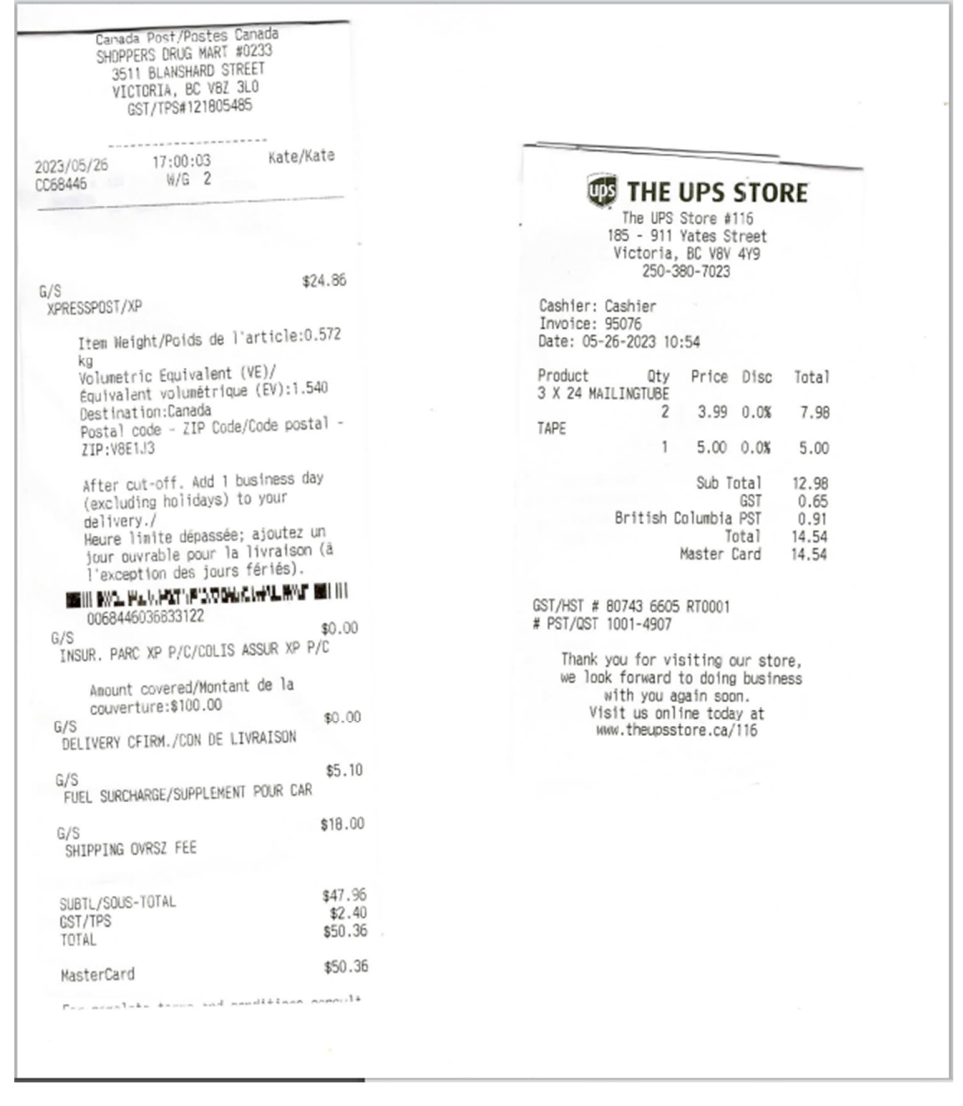

## **FEMS Tip Sheet: How to Approve Supplier Claims - Executive**

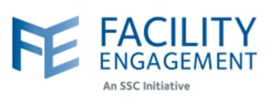

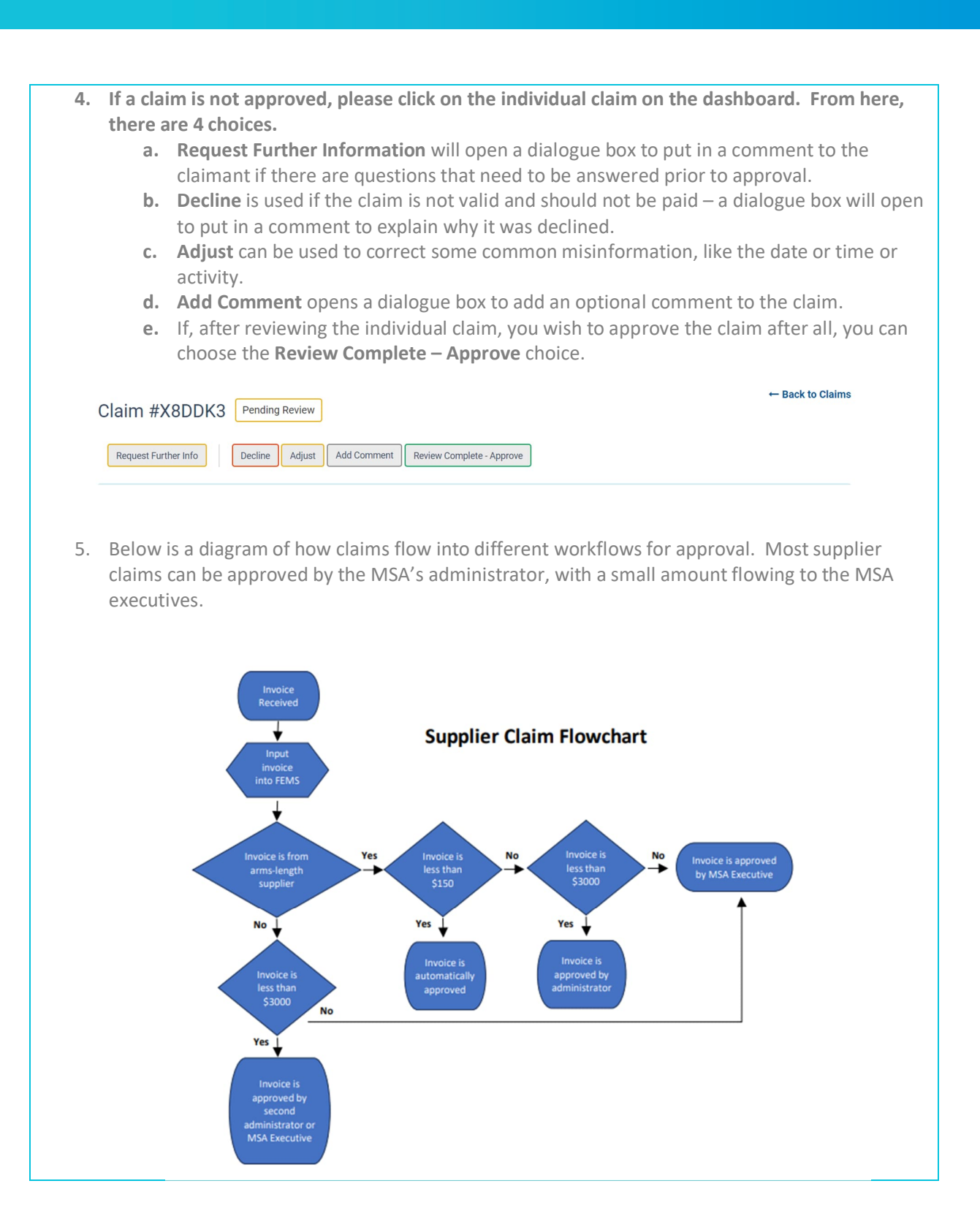